# Планы и подписки

Планы и подписки предназначены для проведения регулярных платежей без участия владельца карты согласно заданным в платежной ссылке параметрам и управления такими платежами.

# Создание плана

Для создания плана нажмите «Добавить план» в разделе «Планы».

Главная Платежи Планы Подписки Продукты МОТО Магазины Отчеты Финансовые отчеты Сотрудники Страховые депозиты Правила

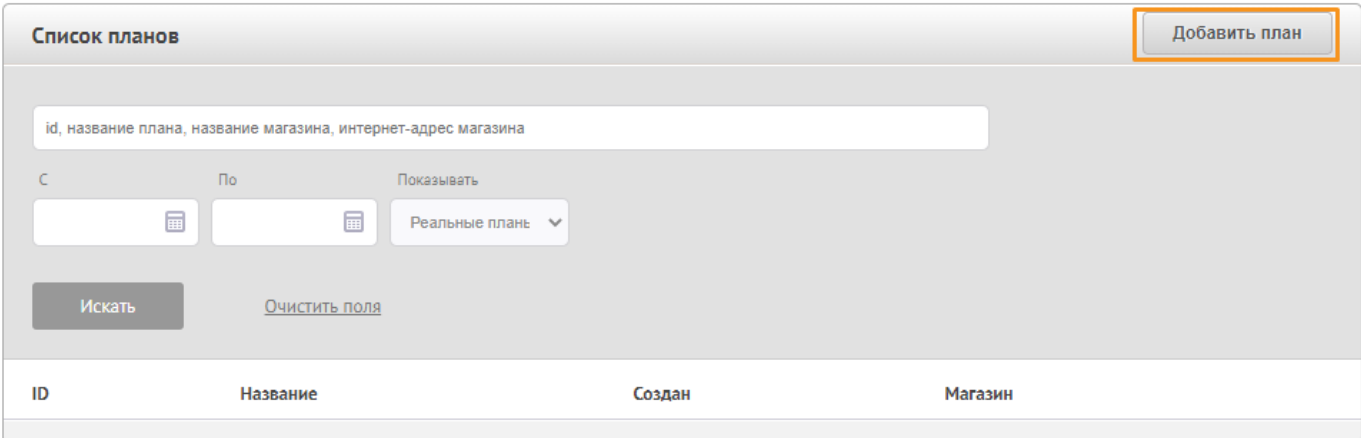

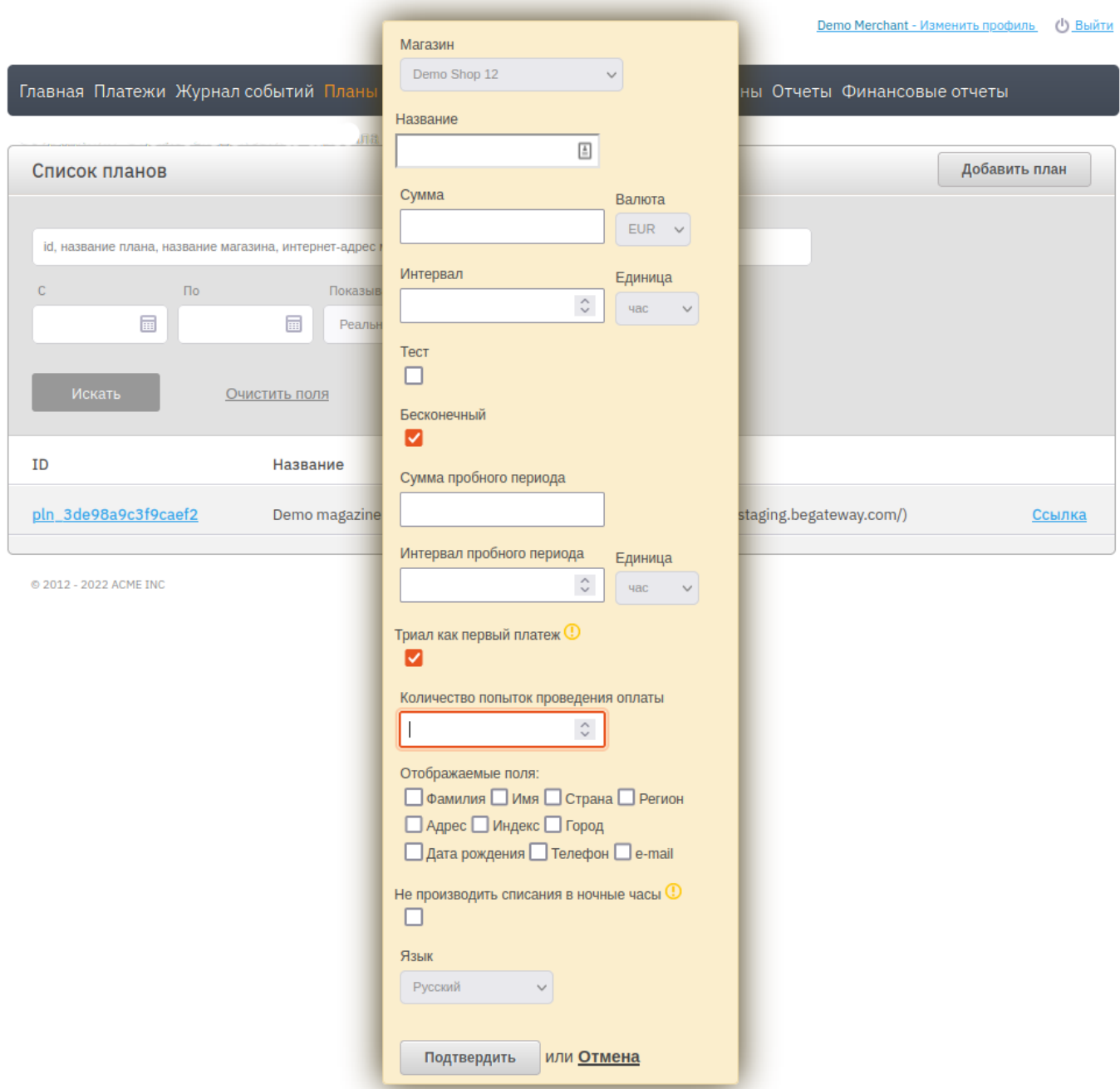

# При создании плана необходимо указать:

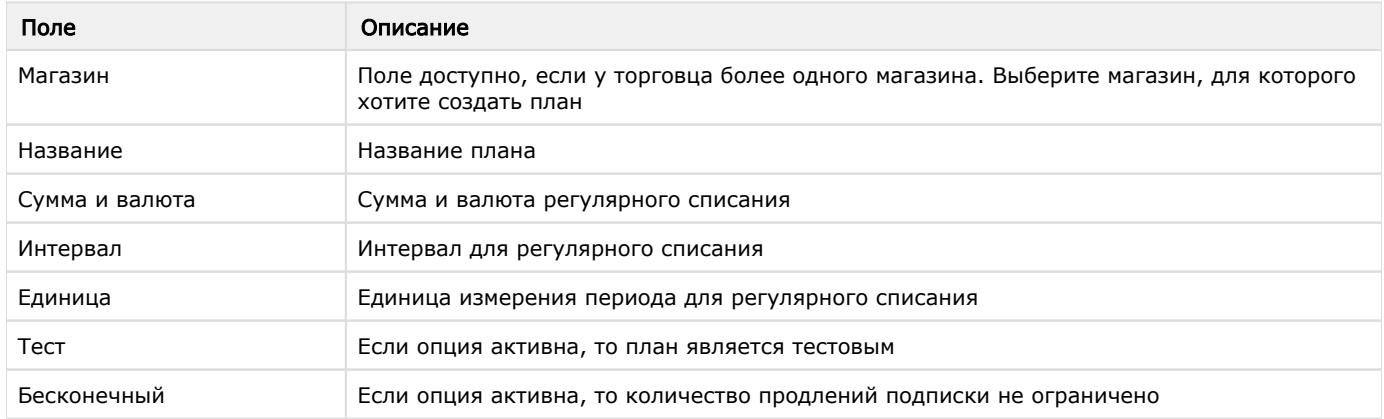

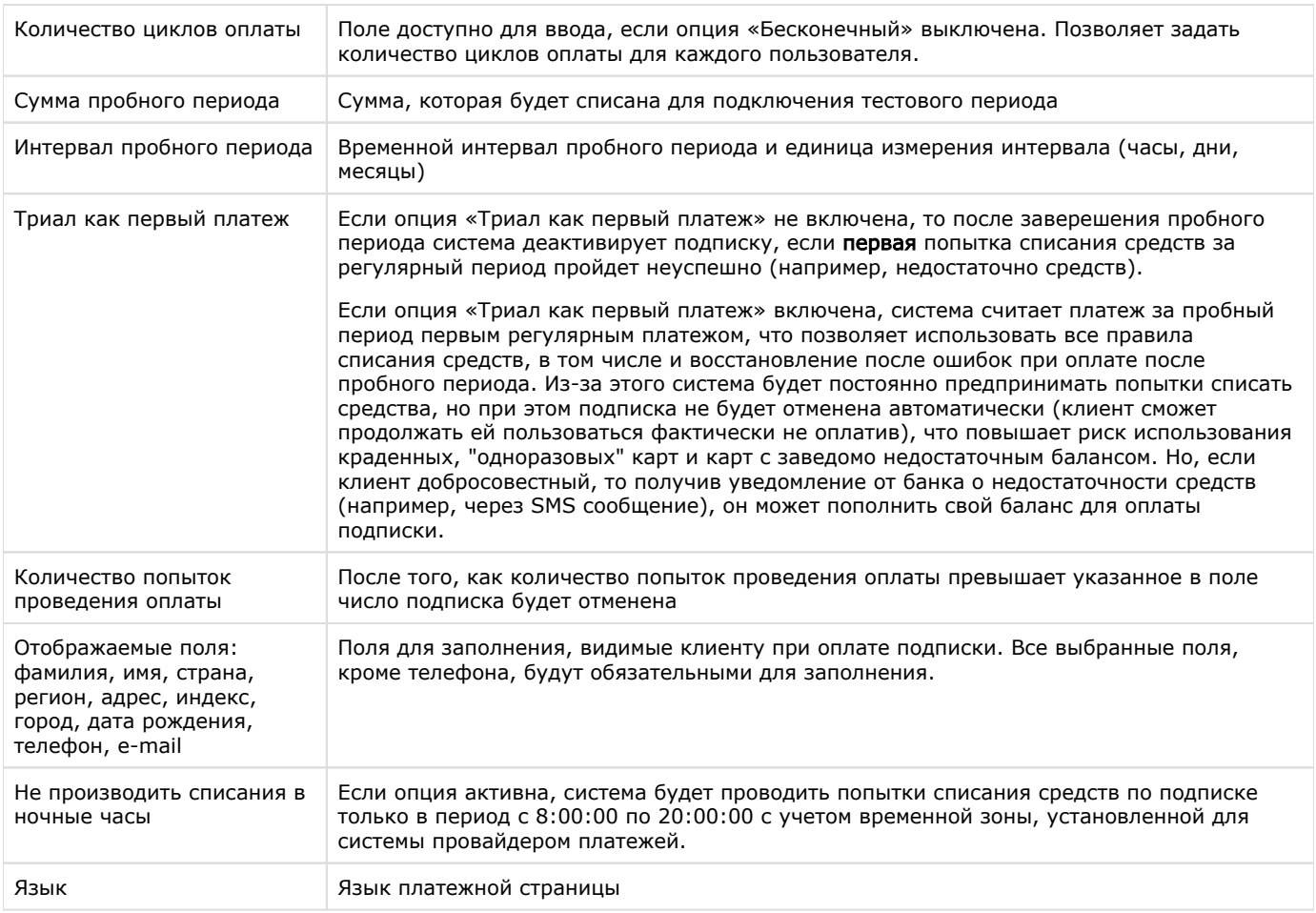

#### Добавленный план отображается на вкладке «Планы»:

Главная Платежи Планы Подписки Продукты МОТО Магазины Отчеты Финансовые отчеты Сотрудники Страховые депозиты Правила

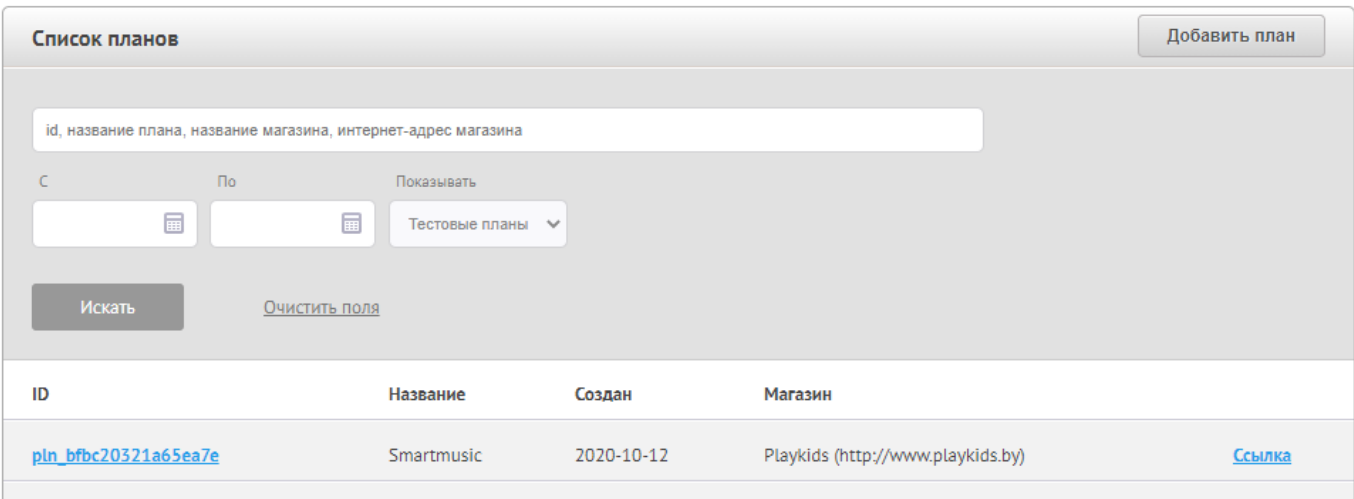

По кнопке «Ссылка» можно скопировать ссылку для оплаты плана и отправить ее плательщику или разместить у себя на сайте. Дополнительных действий для сохранения данных карты клиента не требуется, при проведении первого платежа система автоматически сохранит данные карты для последующих списаний.

По нажатию на идентификатор плана, вы перейдете на страницу просмотра информации о плане и связанных подписках:

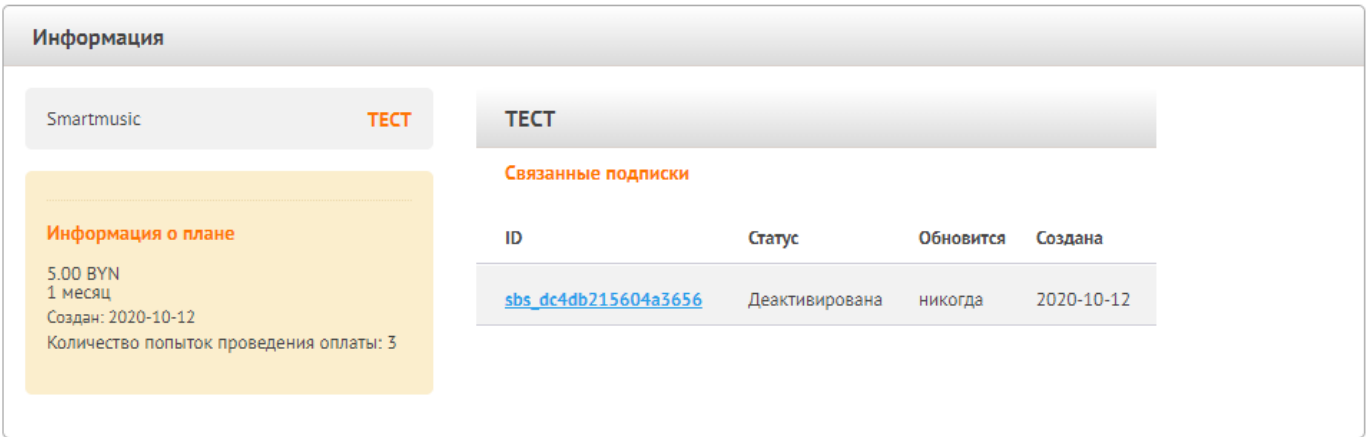

### Просмотр и поиск подписок

Подписка – это правило, описывающее суммы и периодичность списания средств с карты покупателя. Сумма и регулярность устанавливается в «Плане», с которым подписка непосредственно связана. Подписка создается торговцем для магазина исходя из требований бизнеса.

После проведения первой успешной транзакции по заданному плану, следить за регулярными платежами можно в разделе «Подписки», где будут отражаться и все последующие транзакции из плана.

Список подписок создается автоматически после первой попытки покупателя оплатить подписку. Каждая подписка связана с цепочкой транзакций одного клиента.

В разделе «Подписки» доступны следующие возможности:

- просмотр списков существующих подписок;
- поиск подписки по следующим параметрам:
	- идентификатор подписки;
	- название подписки;
	- название магазина, для которого создана подписка;
	- URL магазина, для которого создана подписка;
	- состояние подписки:
		- "Все" покажет все подписки независимо от статуса;
		- "Пробная" пробный период подписки;
		- "Активная" основной период подписки;
		- "Деактивирована" автоматически отменена, т.к. не удалось провести списание средств для продления подписки за установленное количество попыток проведения оплаты;
			- "Отменена" подписка отменена, списаний с карты клиента больше не будет;
		- "Неудачная попытка" не удалось списать деньги для продления подписки;
	- временной интервал, в течение которого для подписки были обработаны платежные транзакции.

## Просмотр детальной информации о подписке, ее отмена

Для просмотра полной информации о подписке выберите ID из списка в разделе "Подписки". Информация о подписке включает в себя:

- данные плана, к которому подписка относится ;
- список транзакций клиента, связанных с подпиской.

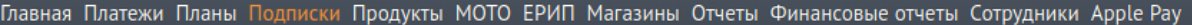

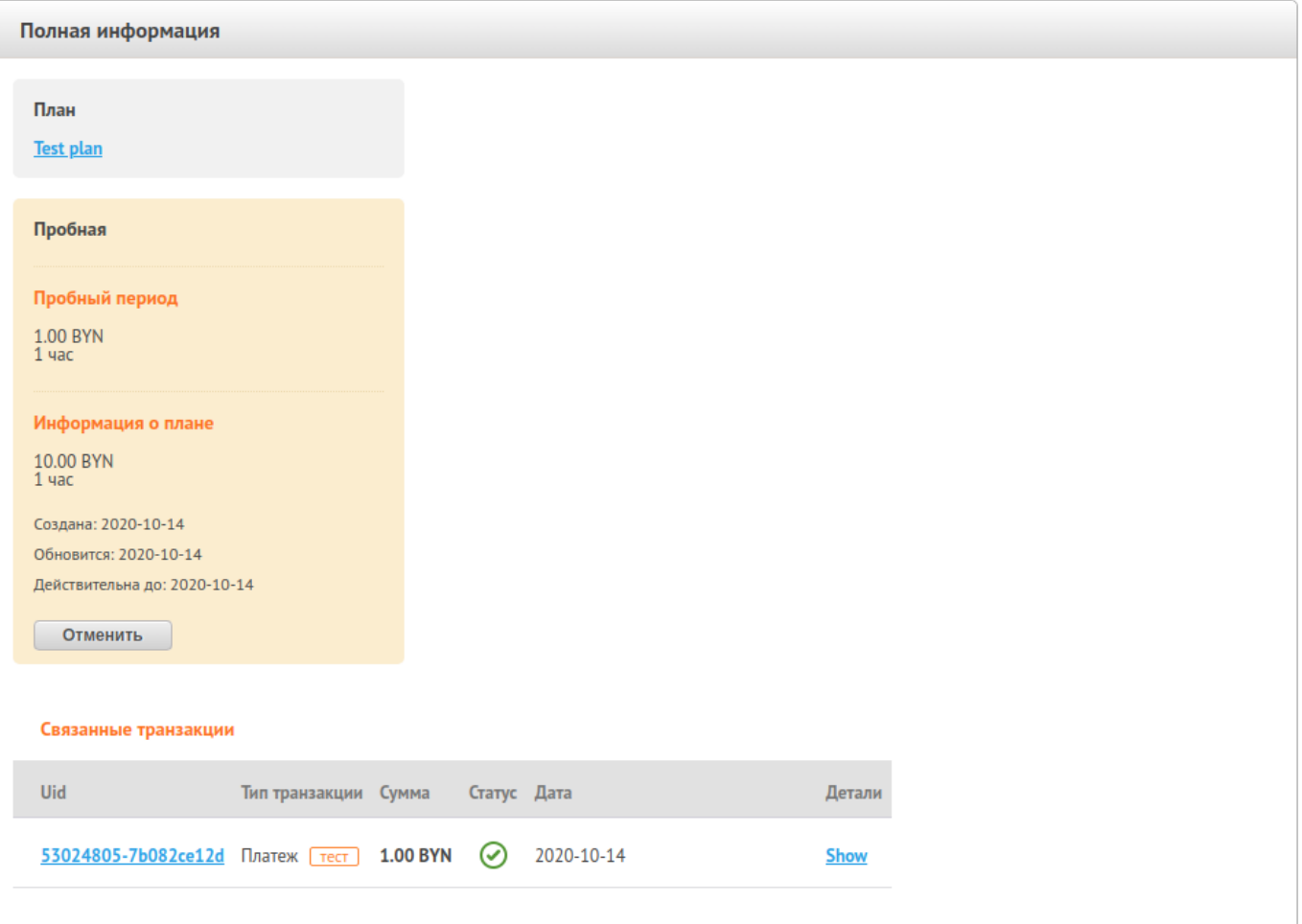

Чтобы перейти к управлению платежом подписки, перейдите по ссылке UID транзакции в строке списка связанных транзакций. Для просмотра чека транзакции выберите "Show".

Подписка может быть отменена в нескольких случаях:

- 1. Автоматическая отмена. Если у клиента недостаточно средств на счете для оплаты очередного регулярного платежа, система ежедневно будет пытаться списать средства с карты столько раз, сколько указано в параметре "Количество попыток проведения оплаты". Как только попытки будут исчерпаны, подписка будет автоматически отменена. Необходимо оформить новую.
- 2. Отмена подписки клиентом. Клиент может отменить подписку самостоятельно по ссылке в емеил уведомлении о проведении платежа.
- 3. Отмена подписки торговцем. Выберите "Отменить" в поле информации о плане на странице полной информации о подписке.

## Управление платежом подписки

Для доступа к дополнительным функциям и детальной информации о платеже в разделе "Подписки" нажмите на ссылку идентификатора подписки, а в открывшемся окне выберите UID транзакции:

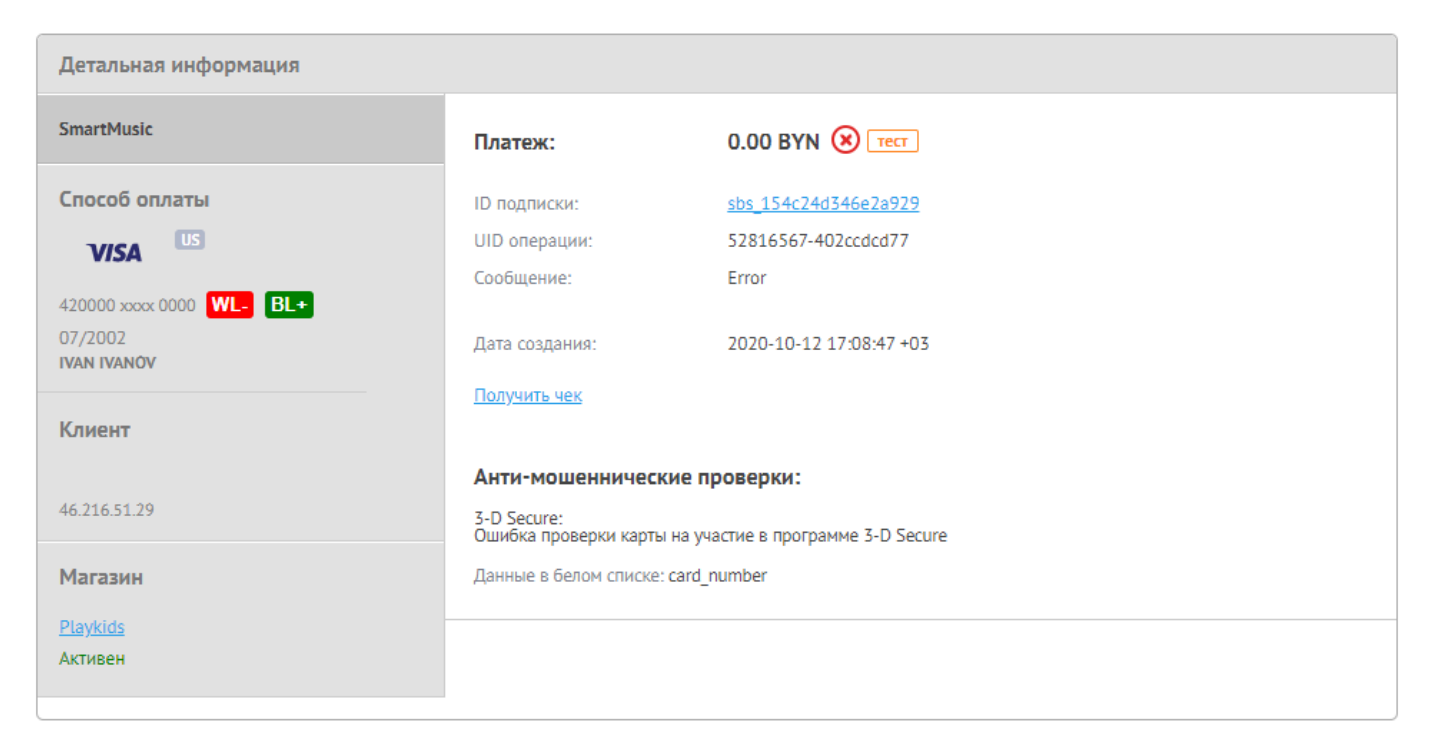

На странице детальной информации о платеже подписки доступны следующие возможности:

- просмотр кратких сведений о способе оплаты и клиенте;
- проверка истории подписки;
- получение чека;
- возможность оставить комментарий;
- проведение возврата средств (refund, chargeback);
- добавление данные клиента в белый или черный список, если такой сервис подключен.